# Come trasmettere in HD usando una Webcam HD

Puoi trasmettere usando una Webcam HD in grado di trasmettere in 720p (1280 x 720 risoluzione) senza l'uso di software aggiuntivo (OBS o FMLE) seguendo le istruzioni qui sotto:

## **Passo 1**

Vai su [https://models.streamray.com](https://models.streamray.com/) e accedi al tuo conto

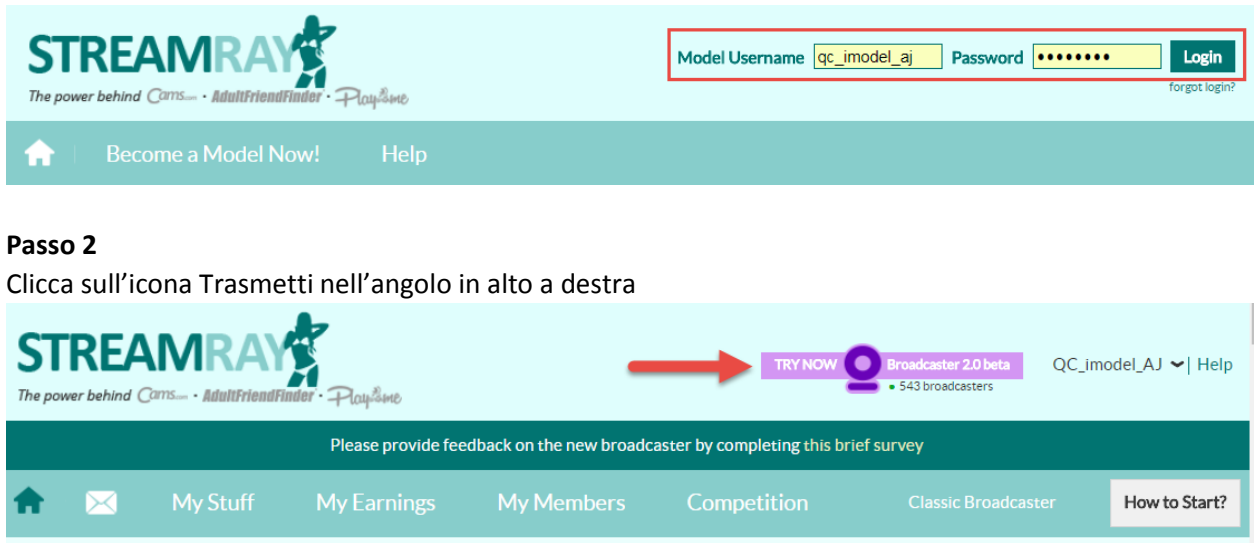

#### **Passo 3**

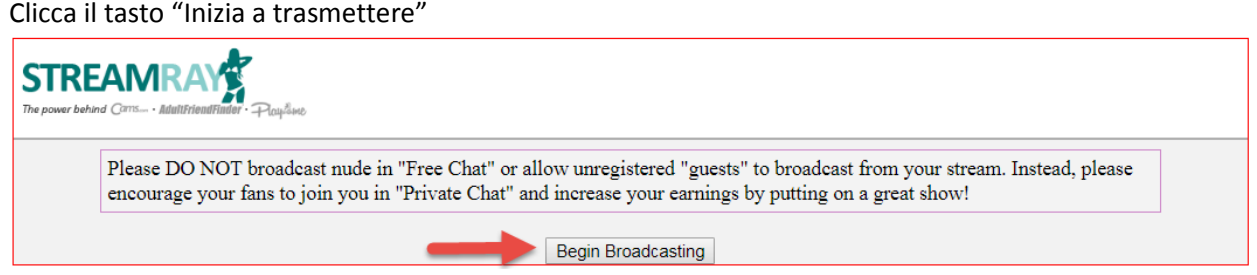

## **Passo 4**

Verrà mostrato il pannello Impostazioni di trasmissione. Clicca Gratis, Mance o Nudo per selezionare il tipo di chat<br>La serre lattra (matekatana matekatana ci

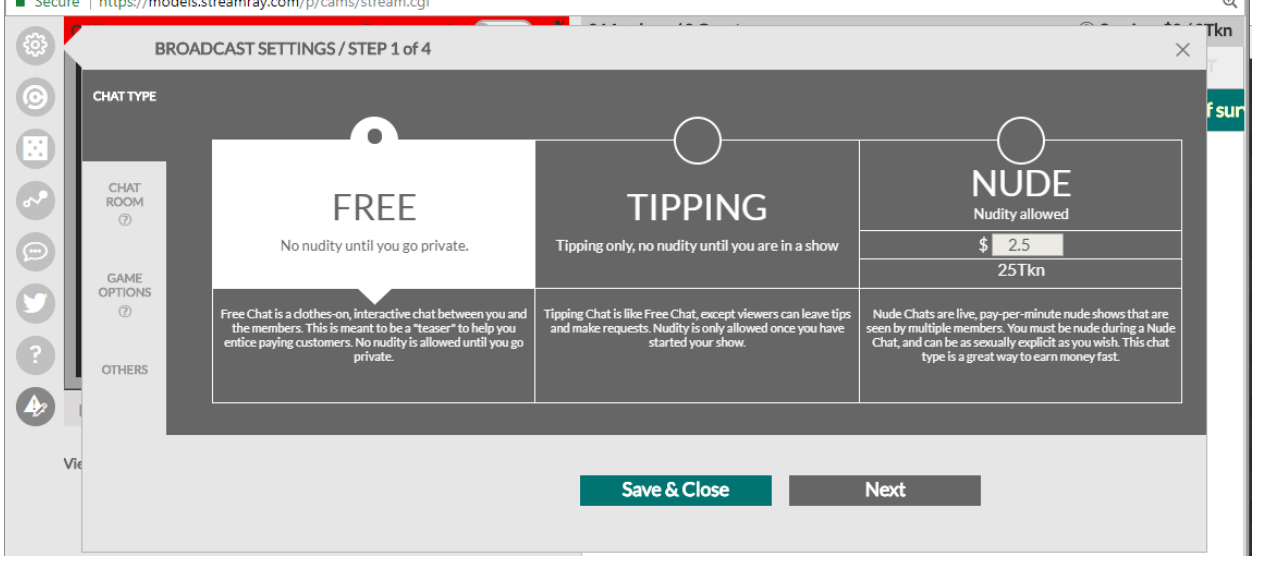

## **Passo 5**

## Clicca "Altri"

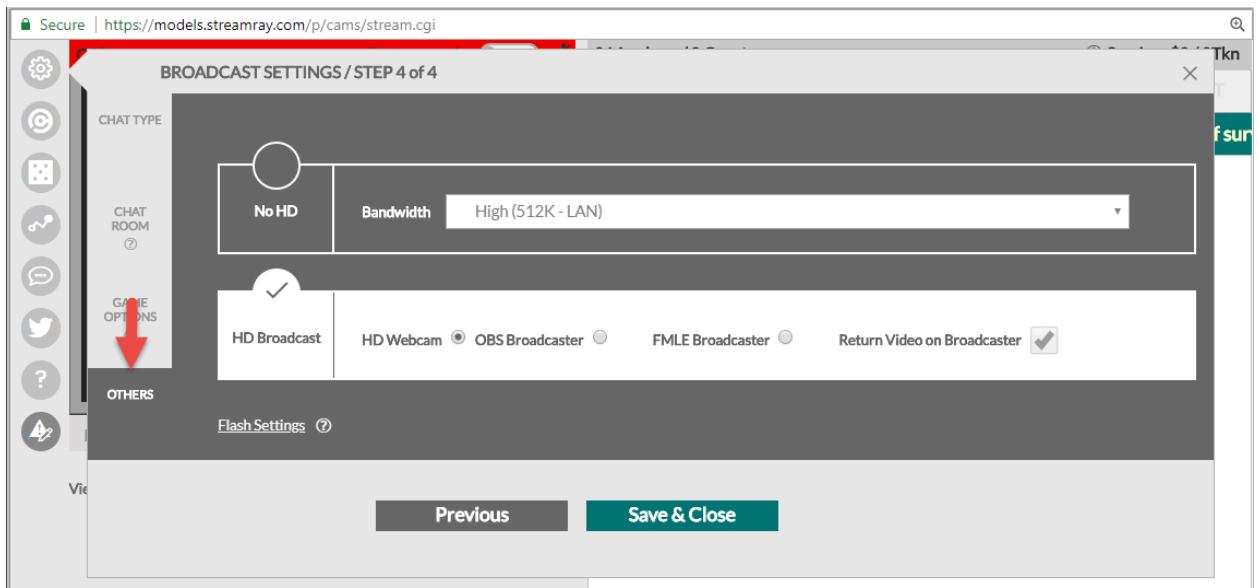

### **Passo 6**

Selezionare il tasto "HD Webcam" e cliccare "Salva e chiudi"

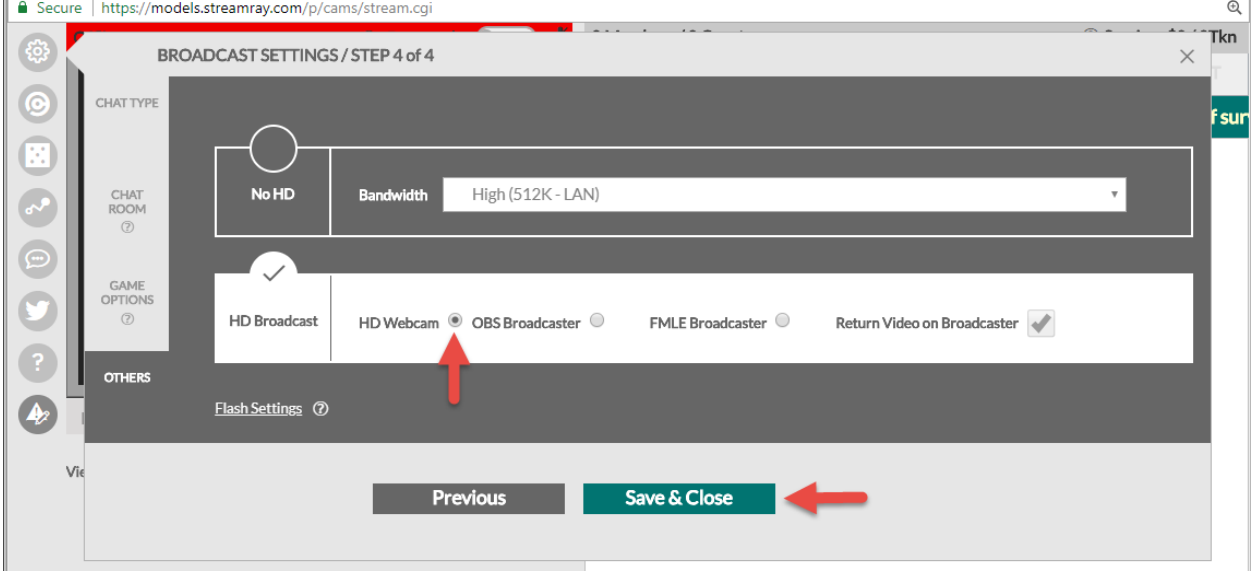

#### **Passo 7**

Verranno mostrate le impostazioni Adobe Flash Player. Cliccare "Permetti" nelle impostazioni Adobe Flash Player poi cliccare il tasto "Chiudi"

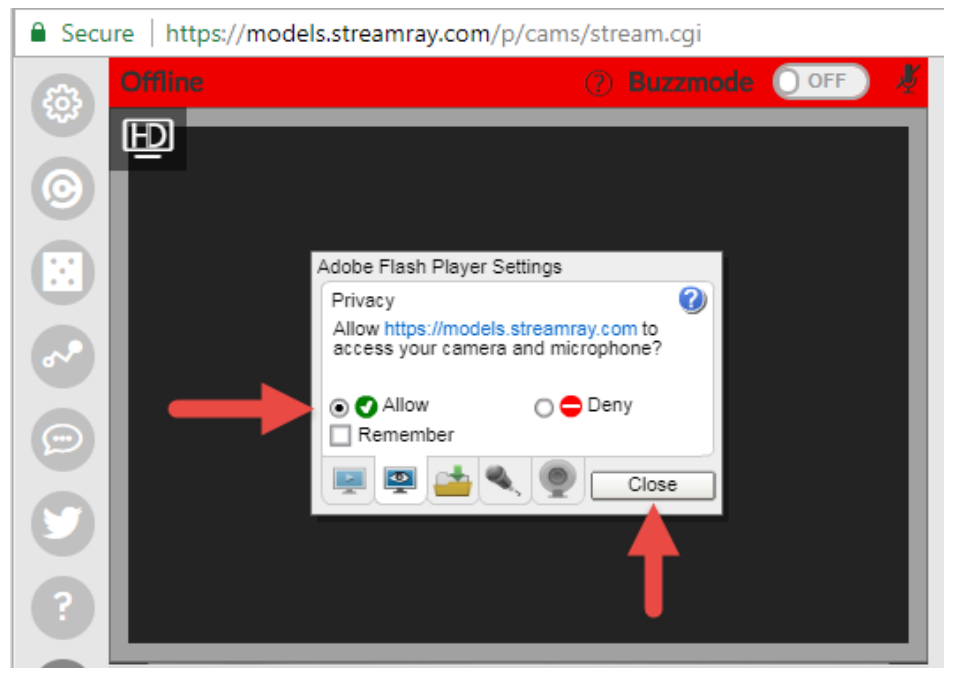

#### **Passo 8**

#### Cliccare il tasto "Inizia a trasmettere"

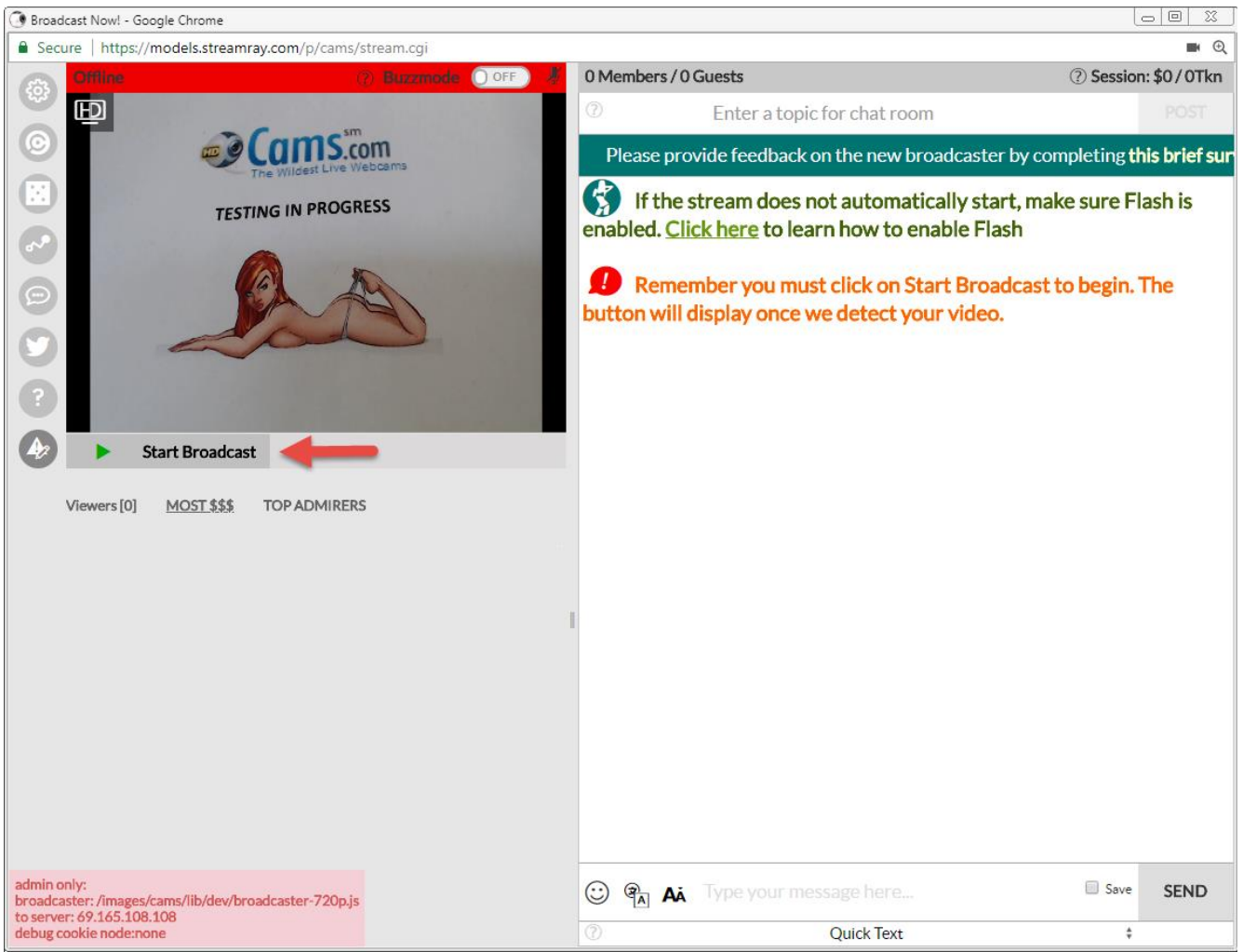